## **IN EDU**

### Informal and Nonformal Education in Fab Labs

*An analysis, mapping, and selection of the educational format used in Fab Labs*

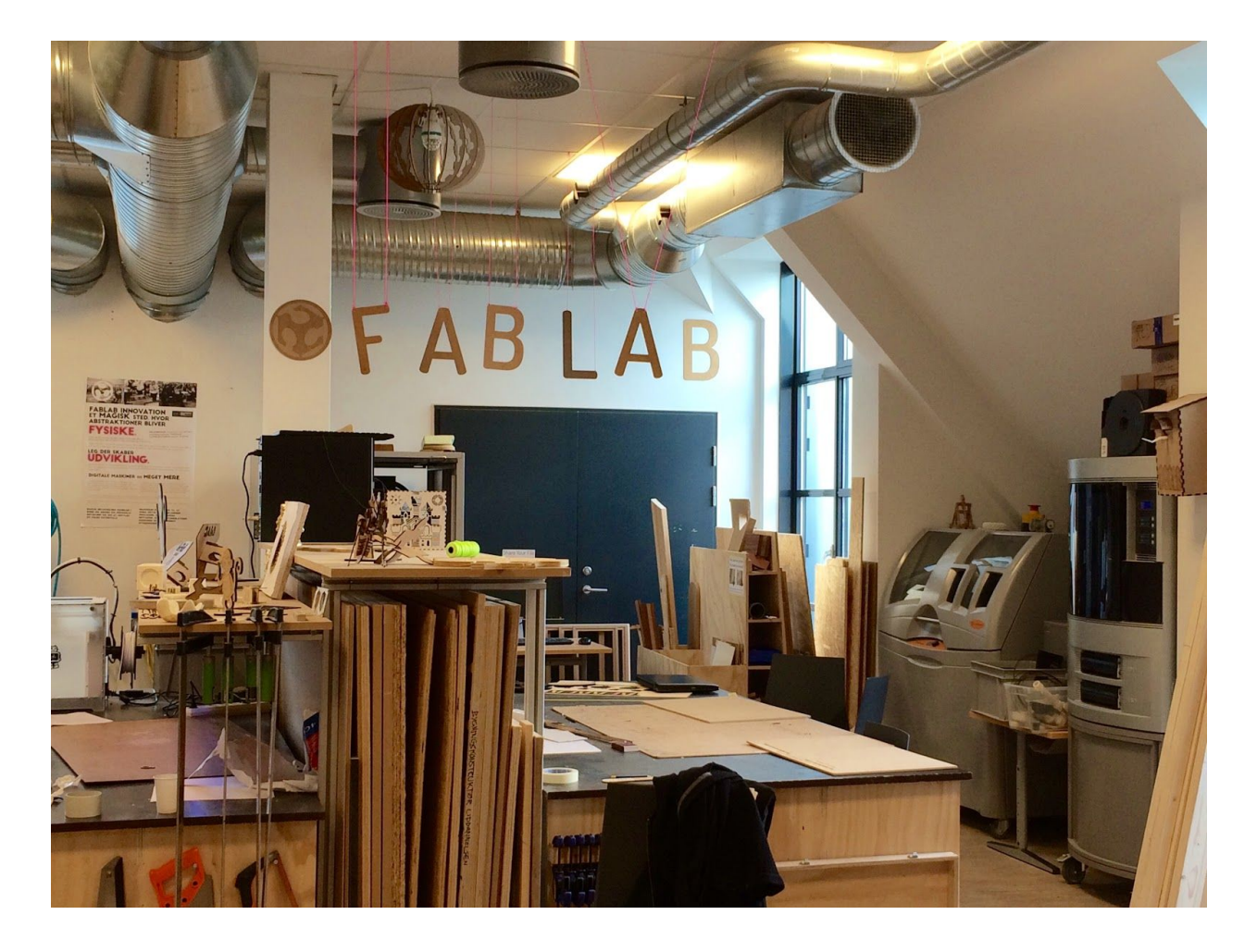

**Enrico bassi Laura Cipriani**

## Hypothesis of structure

We defined a possible subdivision of activities two different ways:

1. **Tech vs. Skills:** based on the fact that the objective is to learn a technology or improve a skill. We will focus on technologies, considering there is another team working on some of the skills (business in particular) and to optimize the use of the Fab Lab machines.

Machines, electronic boards, and software selected are based on the inventory used in Burkina Faso and Ukraine. We identified the following solutions:

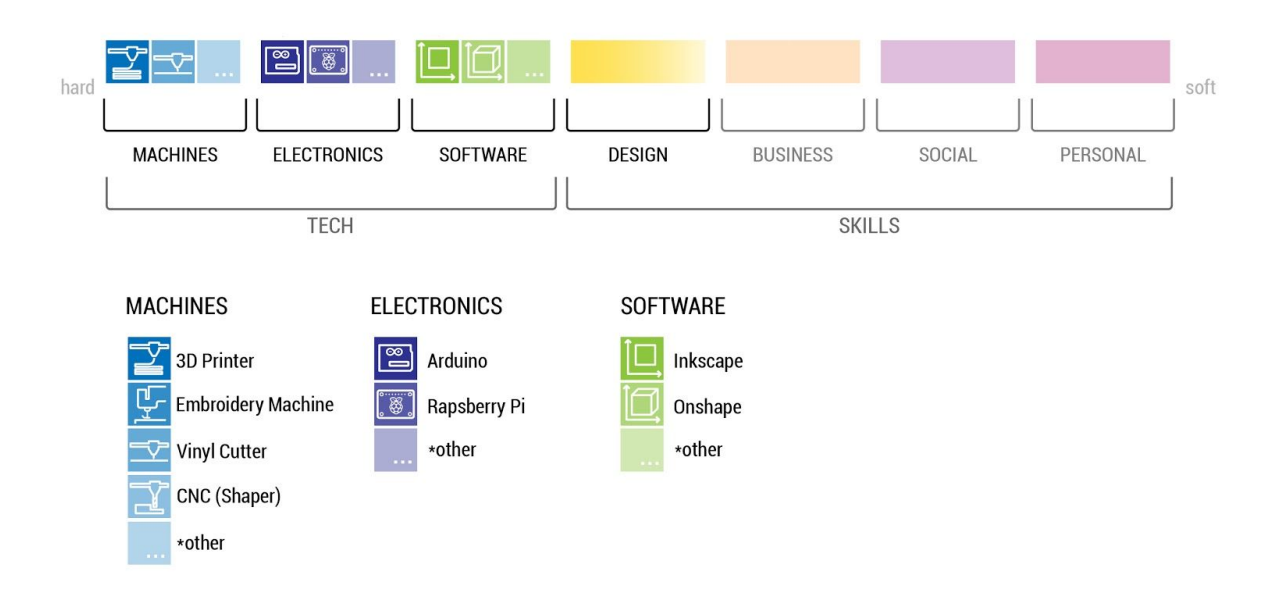

2. **Passive vs. Active:** some materials are just an organized list of things to know (how to assemble a machine, how to operate it, basic info on what you can do with the tech, etc.) these formats don't require an active involvement. On the other side, every hands-on Fab Lab activity is based on an active involvement of the user. Both formats must be implemented: passive formats are useful to support users in repetitive procedure or easy to forget operations; while active formats imply participation and a proactive mindset

Here a schematic visualization of the overall structure:

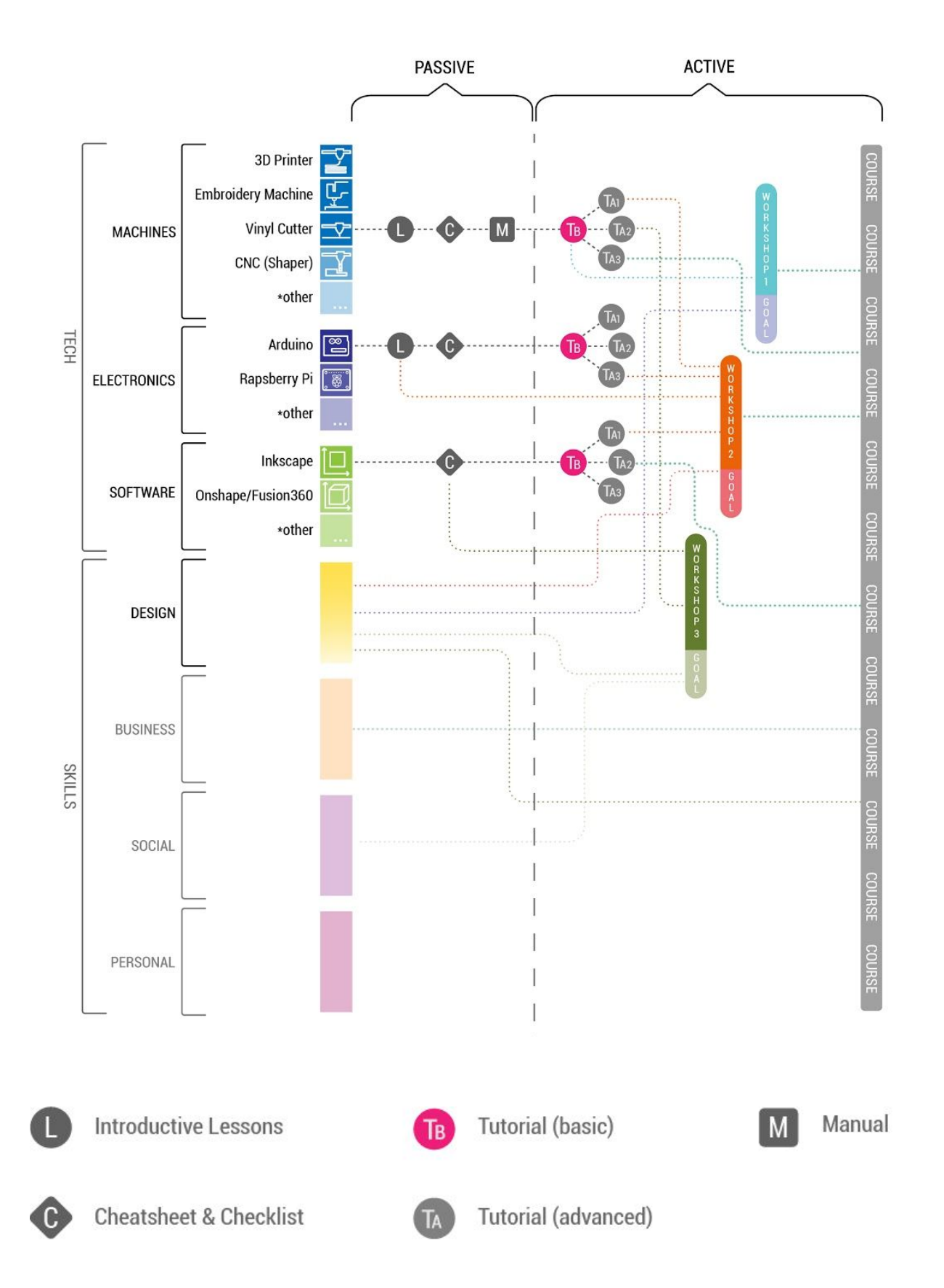

## Categories of Educational Formats

We identified seven (7) different kind of educational formats, based on the **objective** (why you do it, what's the final goal), the **tools** necessary (which kind of machine or tool is required to produce the output), and what's the concrete **output** produced (a 3D printed part, the proof of concept of a new idea, a solution to a problem given, etc.)

**Active\ Passive Objective Tools Output** Introductive Lessons  $\vert$  passive  $\vert$  Be introduced to possibilities and limitations of a new tech No tool needed  $\vert$  X Cheatsheet & **Checklist** passive | Remember features and tricks, get better designs No tool needed  $\vert x \vert$ Manual **passive Build, maintain, and** fix The tools described in the manual X **Tutorial** (basic) active Learn the tool (a single specific machine\tech) A single machine \ tech  $\parallel$  An example of what the tool can do (irrelevant what) Tutorial (advanced) active Learn a feature or application of the tool (a single specific machine\tech) A single machine \ tech  $\parallel$  An example of what the specific feature of the tool can do (irrelevant what) Workshop active Learn something else, apply tech knowledge, improve skills, work in groups, etc. Multiple machines \ techs + skills A (physical) realization of the "practical brief" given as an input (i.e. make your own radio, or interactive lamp) Course active Be empowered, be proactive, improve personally, integrate different skills, etc. Techs  $+$  skills  $+$  theory  $\vert$  It depends on the given "design brief" (i.e. "design a solution to grow food indoor", could have as an output a hydroponic greenhouse)

In the following table, the different formats are described:

Just to avoid misunderstanding, we reported the definitions:

#### **1. INTRODUCTIVE LESSONS**

- **Duration:** few hours, usually less than 4
- **Typology:** "one to many" lecture \\ "one to one" lecture \\ self study
- **Description:** to understand how a technology works it's usually necessary to have a general introduction to understand the meaning of terms used and context implied.
- **Example:** fabacademy lectures, done by prof. Neil Gershenfeld, are a good example of how to introduce complex topics in a brief time to a non-homogeneous audience. The format is "one to many", like what happens in a normal college classroom. <http://fab.academany.org/2018/lectures/>

On a completely different level, this arduino comic is designed to be used as introductory material to understand how arduino works. The target is much younger and it could fit both the "one to many" model, or the self study one. [https://playground.arduino.cc/uploads/Main/arduino\\_comic\\_v0004.pdf](https://playground.arduino.cc/uploads/Main/arduino_comic_v0004.pdf)

#### **2. CHEAT SHEETS**

- **Duration:** few minutes
- **Typology:** self study material, reminders
- **Description:** summary tables containing design information about the topic, general rules, best practices, things to remember, etc. it's usually in a format that can be printed and hung on the walls
- **Example:** a lot of softwares or technologies have their own cheatsheet, here some examples found online, for the TdH Labs it could be necessary to design some version not heavily relying on written language

Arduino:

[https://i2.wp.com/tinkrlearnr.com/wp-content/uploads/2017/11/arduino\\_ch](https://i2.wp.com/tinkrlearnr.com/wp-content/uploads/2017/11/arduino_cheatsheet_poster_blue_green.jpg) eatsheet poster blue green.jpg

[https://github.com/liffiton/Arduino-Cheat-Sheet/blob/master/Arduino%20C](https://github.com/liffiton/Arduino-Cheat-Sheet/blob/master/Arduino%20Cheat%20Sheet.pdf) [heat%20Sheet.pdf](https://github.com/liffiton/Arduino-Cheat-Sheet/blob/master/Arduino%20Cheat%20Sheet.pdf)

3D printing:

[https://core-electronics.com.au/media/wysiwyg/tutorials/aidan/3dP/practic](https://core-electronics.com.au/media/wysiwyg/tutorials/aidan/3dP/practical-printing-poster-png.png) [al-printing-poster-png.png](https://core-electronics.com.au/media/wysiwyg/tutorials/aidan/3dP/practical-printing-poster-png.png)

[https://steemitimages.com/p/62PdCouTvNPCrqBxU3fPZCSSbPckTWZJw](https://steemitimages.com/p/62PdCouTvNPCrqBxU3fPZCSSbPckTWZJwBQbuxrF2csspjrdov29N2jS5KRpiuQEyxTGpBC7ubKt6iNiGWGCk1E8oXUXo2NEAATchNZkgZhJPWf) [BQbuxrF2csspjrdov29N2jS5KRpiuQEyxTGpBC7ubKt6iNiGWGCk1E8oX](https://steemitimages.com/p/62PdCouTvNPCrqBxU3fPZCSSbPckTWZJwBQbuxrF2csspjrdov29N2jS5KRpiuQEyxTGpBC7ubKt6iNiGWGCk1E8oXUXo2NEAATchNZkgZhJPWf) [UXo2NEAATchNZkgZhJPWf](https://steemitimages.com/p/62PdCouTvNPCrqBxU3fPZCSSbPckTWZJwBQbuxrF2csspjrdov29N2jS5KRpiuQEyxTGpBC7ubKt6iNiGWGCk1E8oXUXo2NEAATchNZkgZhJPWf)

<https://www.simplify3d.com/support/print-quality-troubleshooting/>

#### **3. CHECKLISTS**

- **Duration:** few minutes
- **Typology:** self evaluation support.
- **Description:** complex procedures that are not performed daily can be tricky to remember properly. Simple inattention can cause the fail of the process or a very poor result. A checklist is a useful tool to self evaluate the completeness of the starting process of a machine
- **Example:** a good example designed for the 3D printer "ultimaker" is the following. It is designed to guide the user in setting up the machine after the 3D model has been designed: <https://ultimaker.com/download/18439/Checklist.pdf>

A different approach is used by an online supplier, "iMaterialize". In this case the checklist is to verify that the model is properly designed and exported: <https://i.materialise.com/blog/en/preparing-files-for-3d-printing/>

#### **4. MANUALS**

- **Duration:** depends on the activity\machine. From less than an hour to multiple days
- **Typology:** self study
- **Description:** a manual is a list of instructions to assemble, maintain, and fix the machine. It is usually done by the producer of the technology and it's relative to the specific model of the machine used. If TdH will decide to produce or modify a machine, the production of such a manual must be taken in consideration.
- **Example:** one of the best 3D printer manual is the Prusa I3 one: [https://manual.prusa3d.com/c/English\\_manuals](https://manual.prusa3d.com/c/English_manuals)

#### **5. TUTORIALS - BASIC**

- **○ Duration:** between 4 hours (1\2 a day) and 16 hours (2 full days)
- **○ Typology:** 1 to many hands-on class
- **○ Description:** a basic tutorial is a first activity done to understand and apply a technology. It's focussing on a single technology and it ends with the physical or virtual realization of an object. The final result is a mere excuse to apply the

knowledge learned. Being the first activity done on a technology, it is meant to be introductive of all the main features

○ **Example**: <https://www.instructables.com/class/Easy-3D-Printing/>

#### **6. TUTORIAL ADVANCED**

- **○ Duration:** between 4 hours (1\2 a day) and 16 hours (2 full days)
- **○ Typology:** 1 to many hands-on class
- **○ Description:** an advanced tutorial is focussed on an advanced or specific feature of the technology (i.e. "controlling motors with arduino" or "How to thermoform a 3D printed part"). Technology is the goal, the product is a mean.
- **Example**: an idea of an advanced workshop could be to 3D print a bracelet, to explain PLA malleability when warmed up. The final result is a bracelet, but it's used to learn specific features.

https://www.instructables.com/id/Heat-Forming-and-Making-3D-Printed-Wristban d/

#### **7. WORKSHOPS**

- **○ Duration:** between 8 hours (1 full day) and 16 hours (2 full days)
- **○ Typology:** mixed, mainly group work and Peer 2 Peer, with some 1 to many contents
- **○ Description:** a workshop involves different technologies and\or aims to build a specific solution (i.e. "design and build your own electronic instrument" involves Arduino, 3D modeling and 3D printing). It is designed to allow the users to apply what they learned, be more proactive and work in groups. Technology is a mean, the product is the goal.
- **Example**: two examples are listed in "C 5 solution". Another idea could be: "make your own furniture", recycling wood panels\plywood and assembling them with 3D printed parts. The process includes other activities and skills beside 3D printing, such as
	- design the object
	- adjust the 3D file to the thickness of the material found
	- Change the angles to fit the length
	- Etc.

<https://www.instructables.com/id/Custom-Hexagon-Shelves-Using-3D-Printing/>

#### **8. COURSES**

.

- **○ Duration:** between few days to few months
- **○ Typology:** mixed, integrated different activities. Group work, Peer 2 Peer, self study\research, 1 to many contents, etc.
- **○ Description:** a course is the integration of tutorials, intros, workshops, lessons, etc. to create a complete educational program, with a clear pedagogical objective. It should be custom made around the needs of TdH Labs, to fit the specific context, even if the parts integrated could be existing activities.
- **○ Example:** a nice example could be the integration between this set of basic lessons (<https://www.instructables.com/class/Invention-Class/>) and tutorials on the specific technologies needed, such as 3D modeling, laser cutting and 3D printing

There are some slight differences in structures within the technology area, between passive activities for machines, electronics, and software.

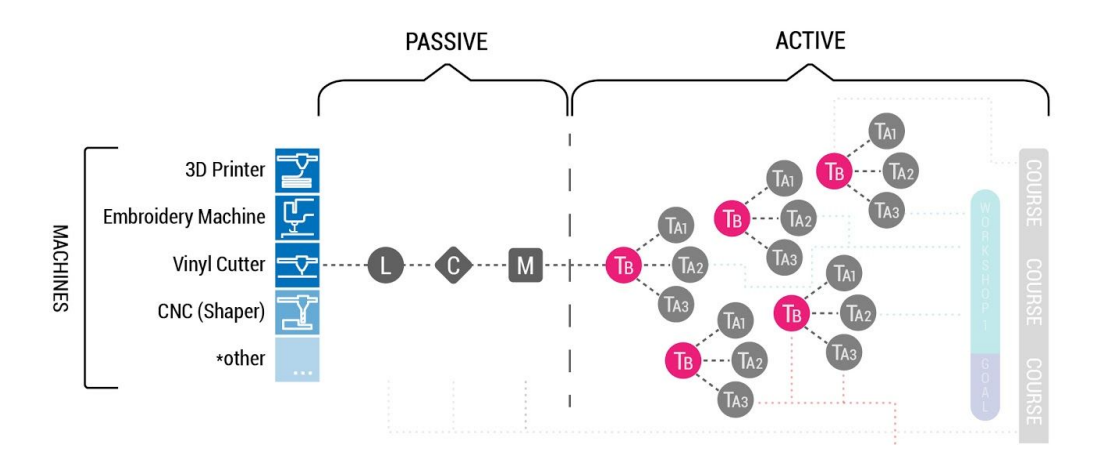

Machines requires all passive formats, allow to develop a wide range of tutorials and can easily integrated in workshops. The workshop example we picked up is based on both Arduino and 3D

#### printing.

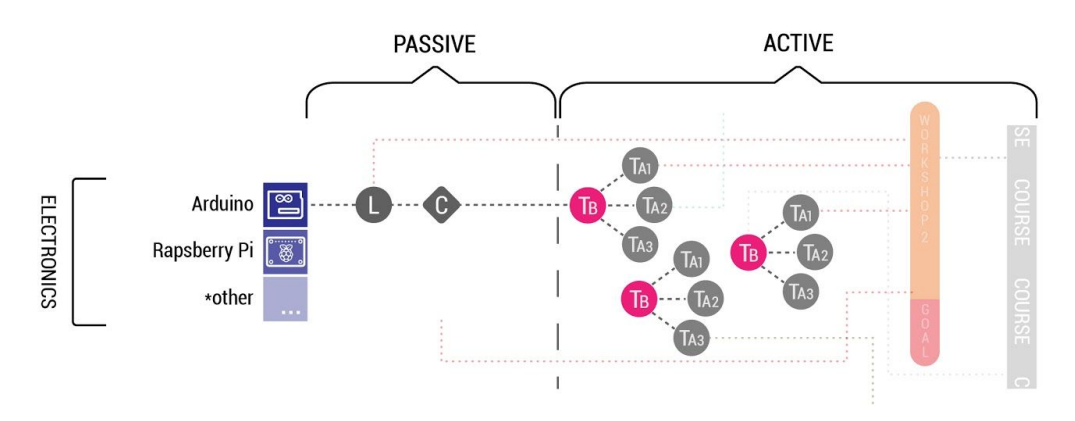

Electronics, on the other hand, requires only introductive lessons, checklists & cheat sheets formats. They allow a wide range of tutorials and can easily integrated in workshops. The workshop example we picked up is based on both Arduino and 3D printing.

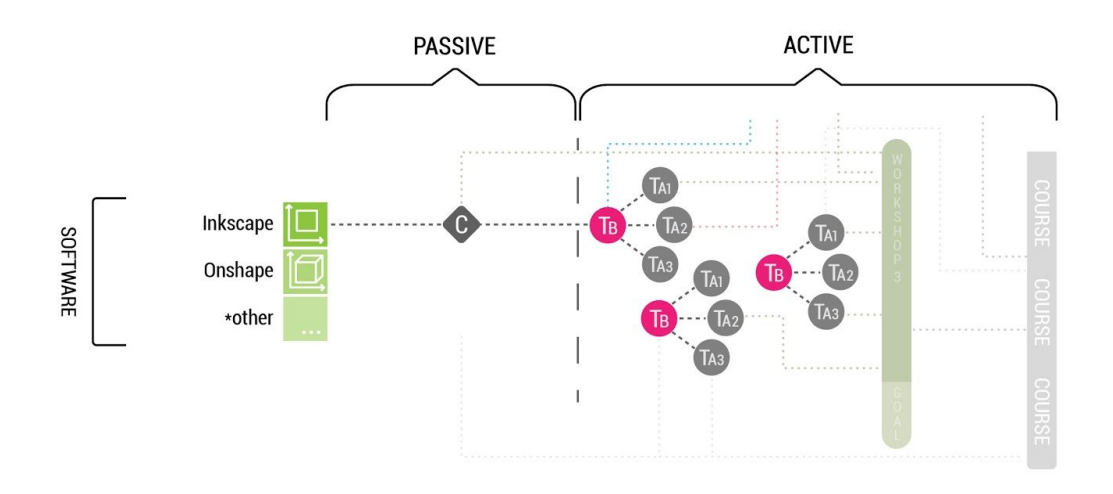

Softwares are usually thought through tutorials, the only passive format is "checklists & cheat sheet", useful to remember shortcuts and the most common commands.

## **Templates**

The idea to define how to collect the information in a template has been introduced after a preliminary research on the heterogeneity of the educational activities documentation shared online. We have not planned to define what the proper template for all the formats in this phase, but we suggest to define a second round of development that includes the definition of a template per format.

Once the template is available, it can be filled and shared automatically or by hand. The developer Ludovico Russo, developed the following beta of an online form to collect all the info to create a tutorial: <http://fabkit.gitlab.io/generator/>

He could be contacted to develop a similar solution for TdH and the online infrastructure to collect and share the contents developed

Here there is an example of a content created using his form, shared on [http://fabkit.gitlab.io](http://fabkit.gitlab.io/)/

# $44$ Press and fit game LEVEL **SKILLS TIME** 1 hours, 15 min **MACHINES**

Press and fit game: <http://fabkit.gitlab.io/tutorials/2018-06-07-press-and-fit-game/index.html>

This Tutorial is finalized to realize a press and fit game.

The idea is to have a sort of 3D construction game made using lasercutter. Through this game you learn how to handle the joints using this technology, you need to learn how to turn the 2d design you like into something that the machine can cut or engrave. This game it's useful to draw the puzzle pieces in a parametric way: in this manner you will be able to obtain many different shapes with a single model. But if you want you can also draw without using parameters. This game consists of two parts: -PART 1: a series of geometric pieces (changing the parameter of the number of sides changes the geometric shape) -PART 2: joint (by changing the angle value, different joints are obtained).

## Online platforms

Considering the importance of scaling up quickly the range of possible contents to convert into IN Edu formats, we analysed online platforms that collects educational materials that could be used for the scope.

The parameters used to filter out are:

- 1. **The contents are based on an hands-on approach.** Even if technology is not directly involved, the method is compatible with the educational programs runned in Fab Labs
- 2. **The contents are documented properly.** Even if a complete, step-by-step, documentation is quite rare, a Fab Lab manager, with a minimum technological background should be able to understand and run an activity based on what is available.
- 3. **The contents are easily adjustable to TdH Labs.** Even if the contents are based on a not available technology, it should be easily adjustable and reused.

### Platforms selected

We have mapped **53 solutions** (the results of the form are visible at this [link](https://docs.google.com/spreadsheets/d/1FsdUm9J2bXQ2tL38dY_yJk56n0sTZAZzG5XKAavbNa4/edit?usp=sharing)) of these we report the 38 most significant for us through the summary table below, indicating name, link, a small description and a categorization of the content according to the formats described previously.

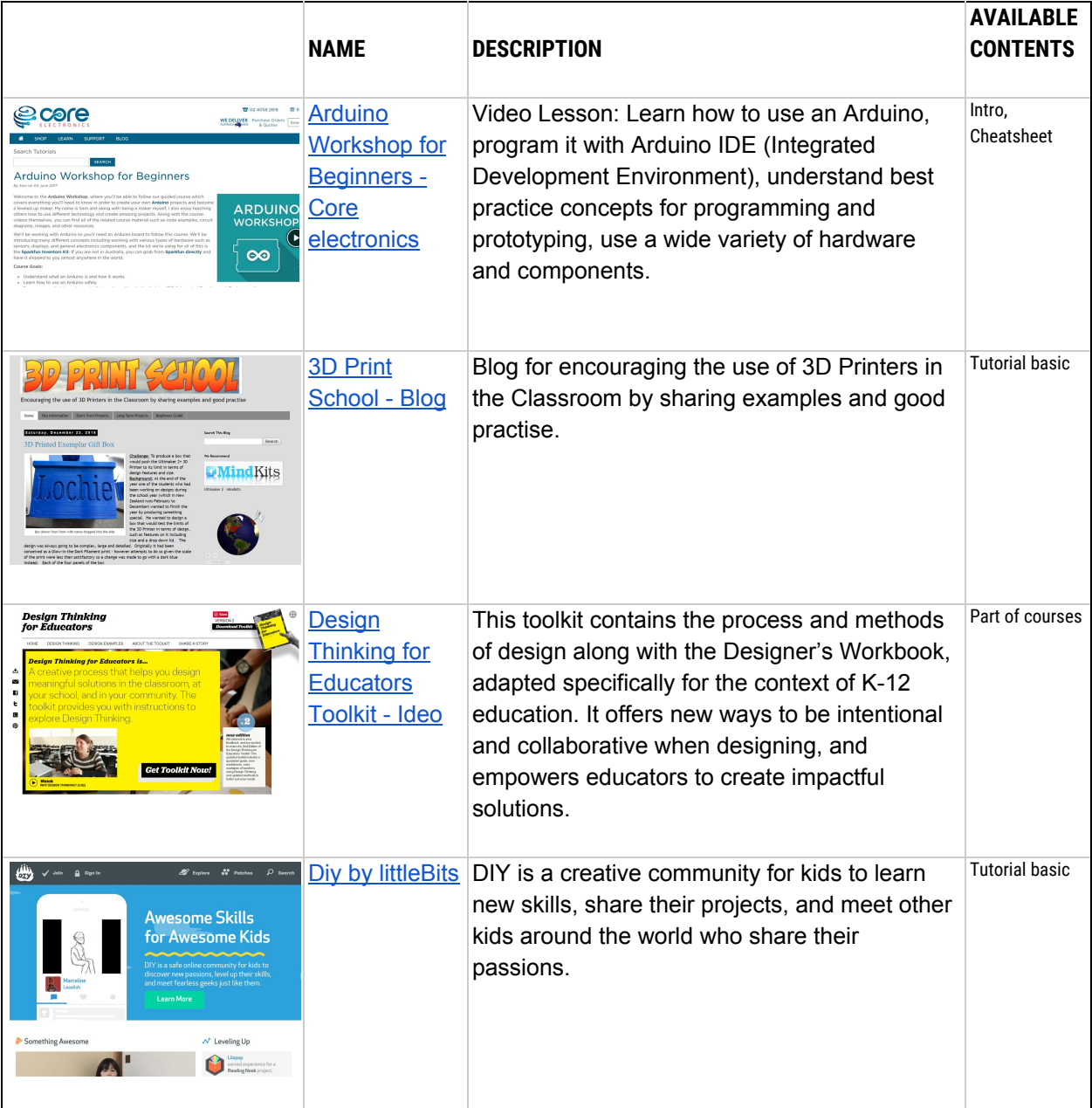

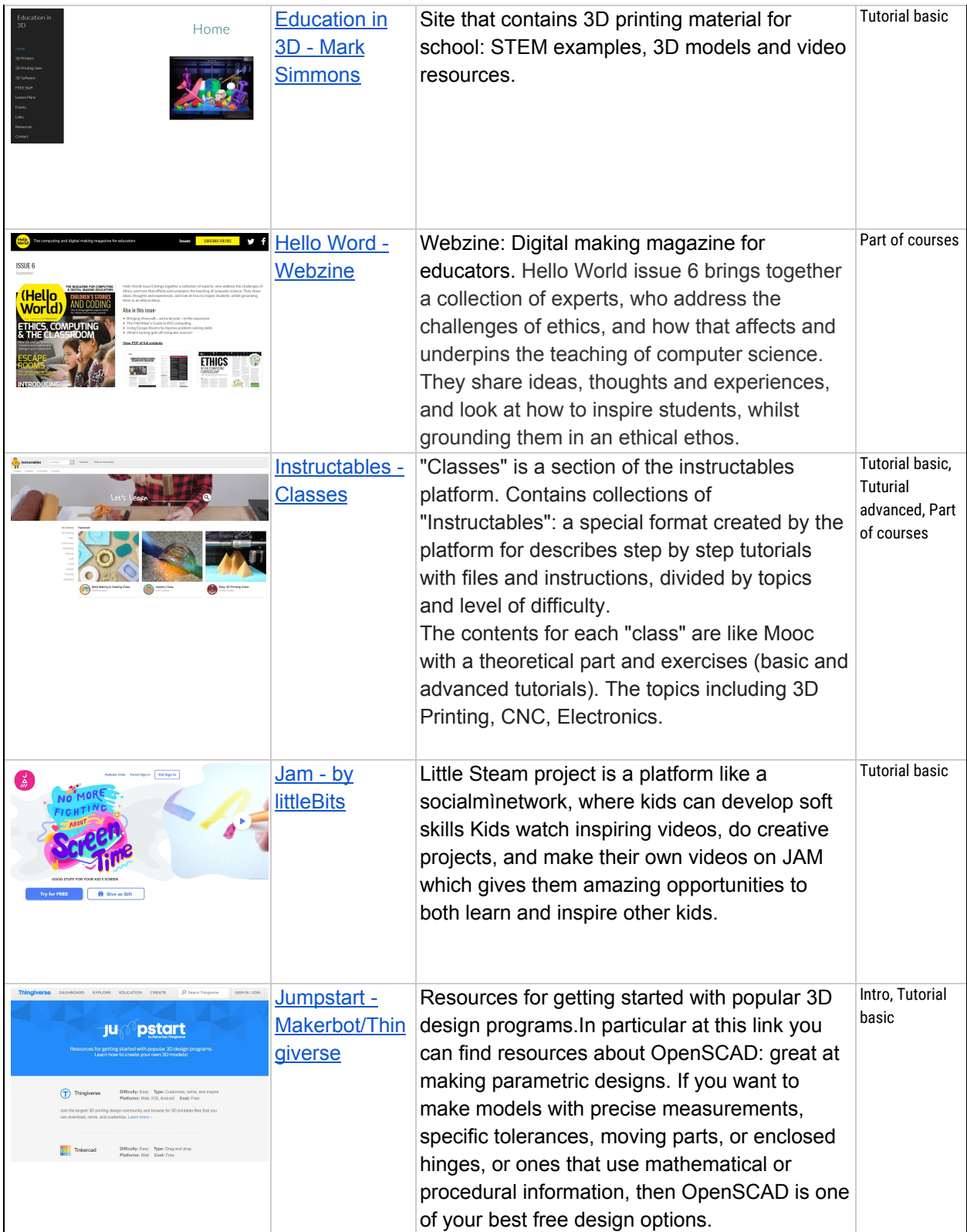

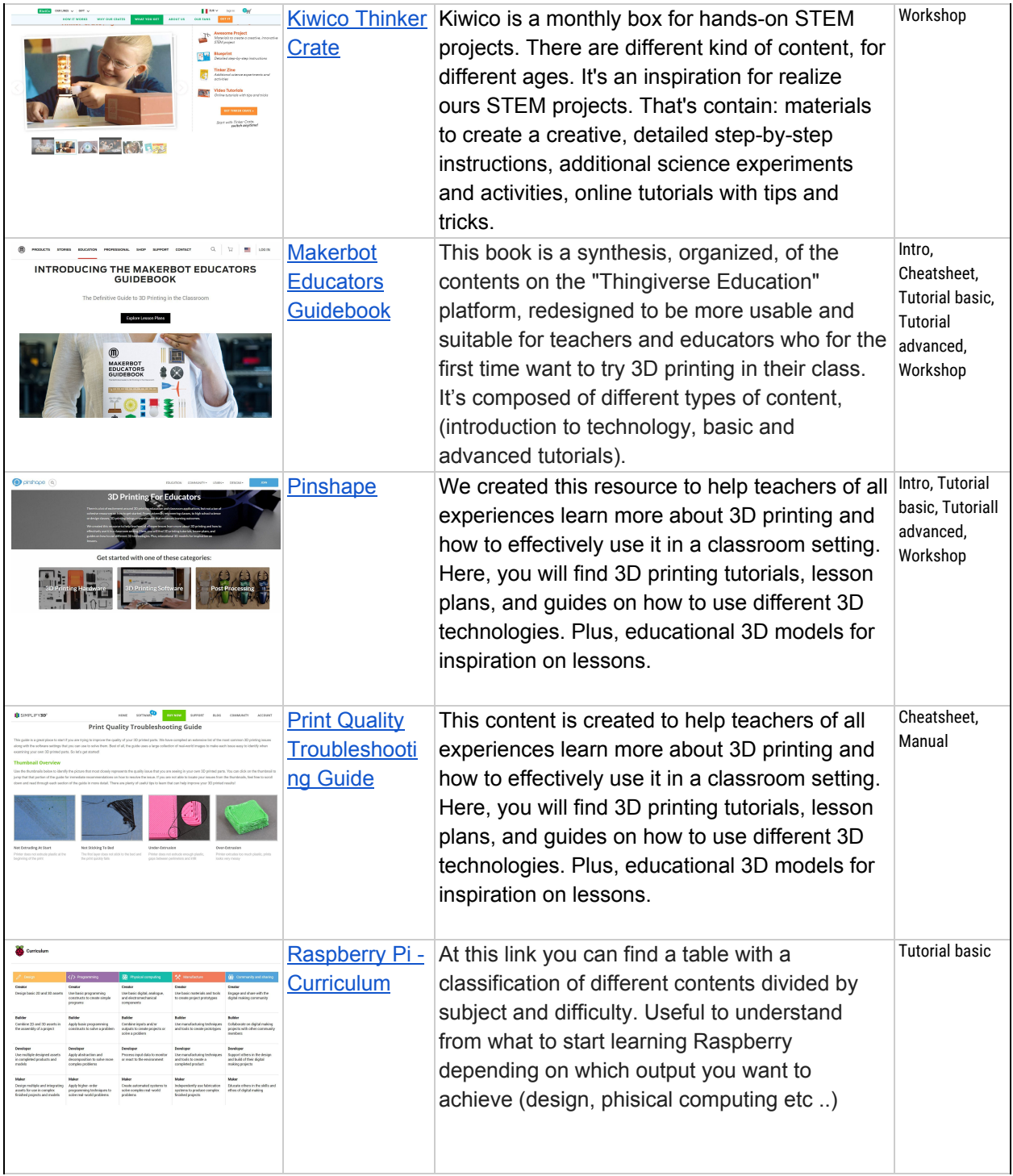

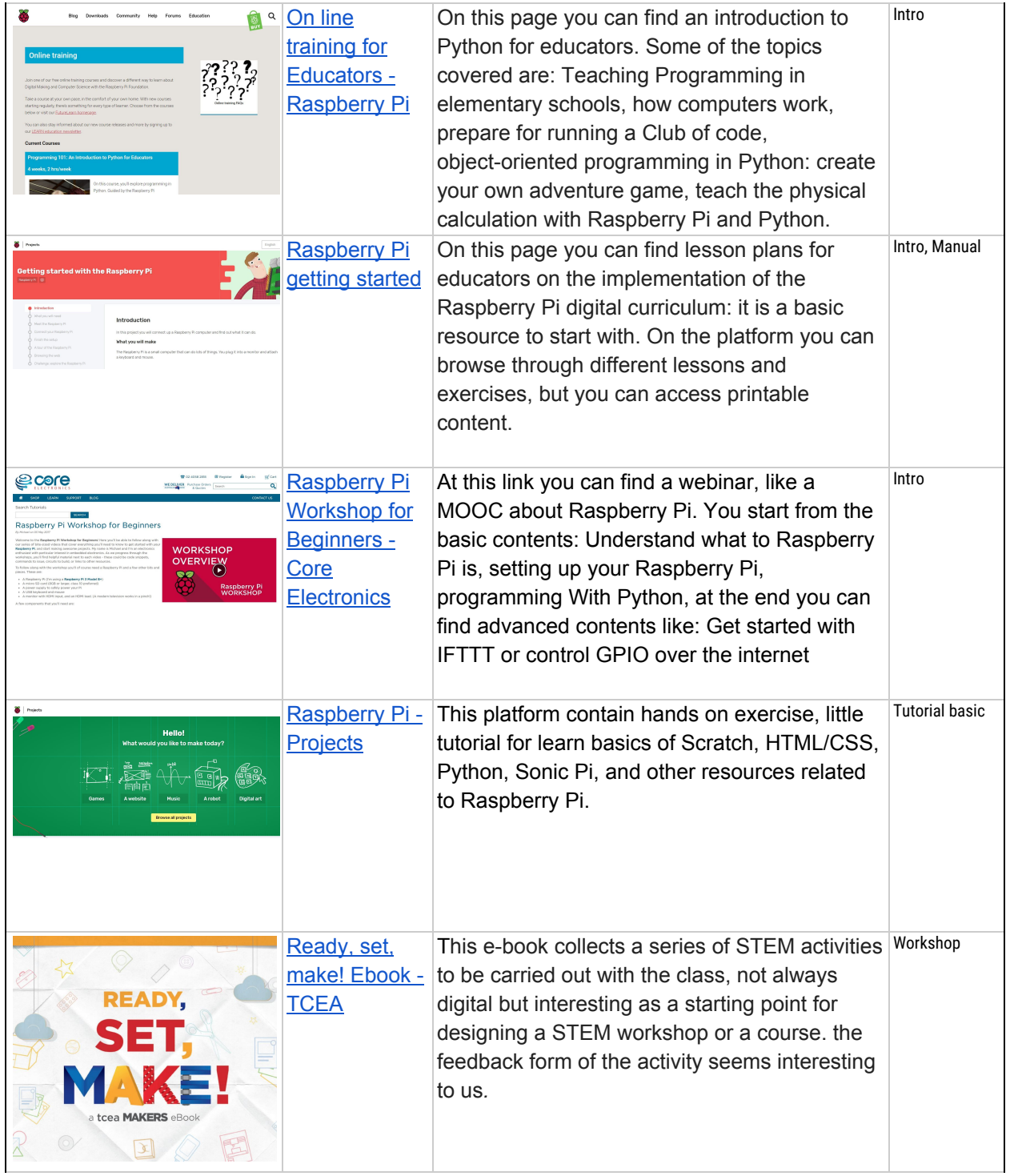

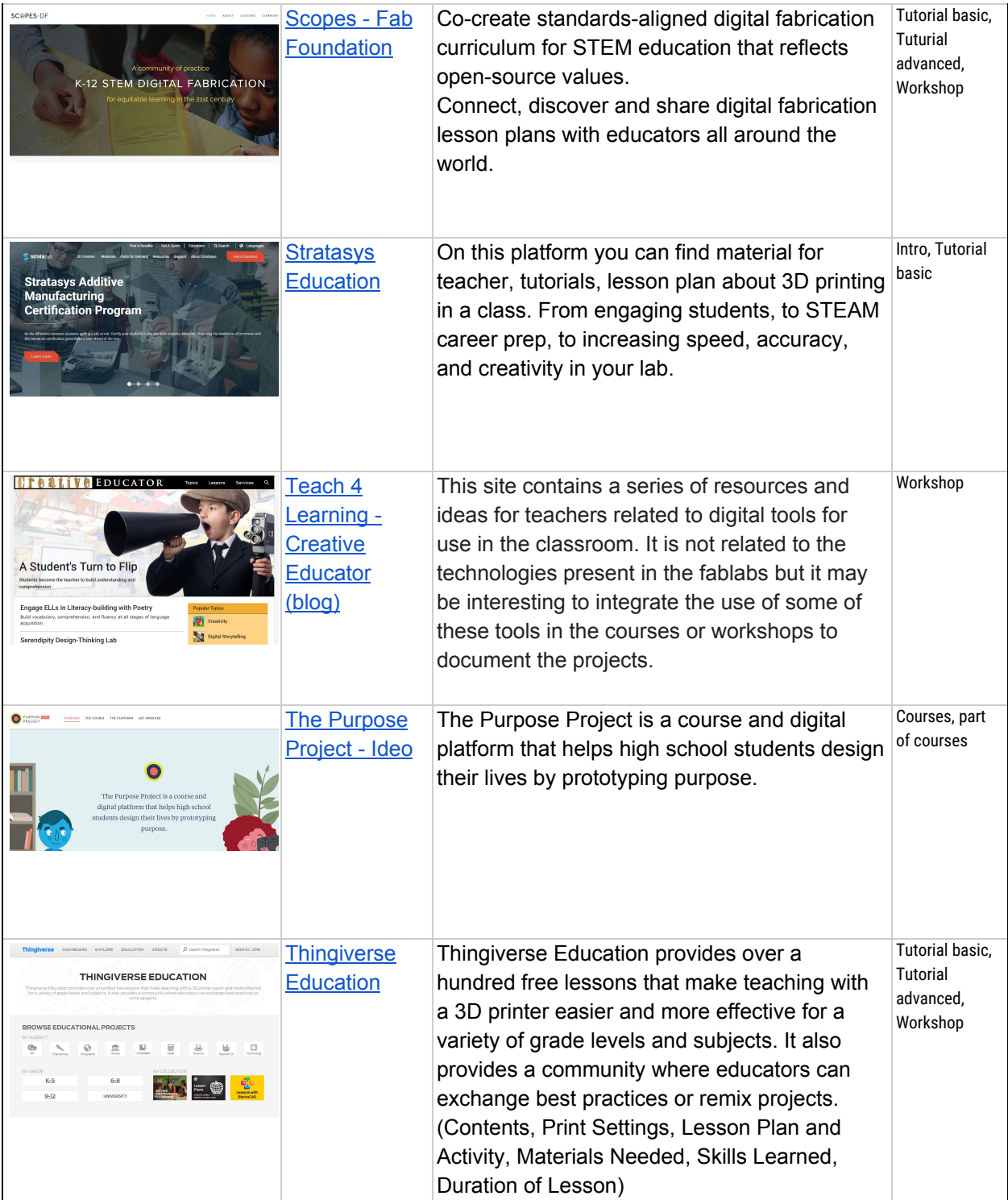

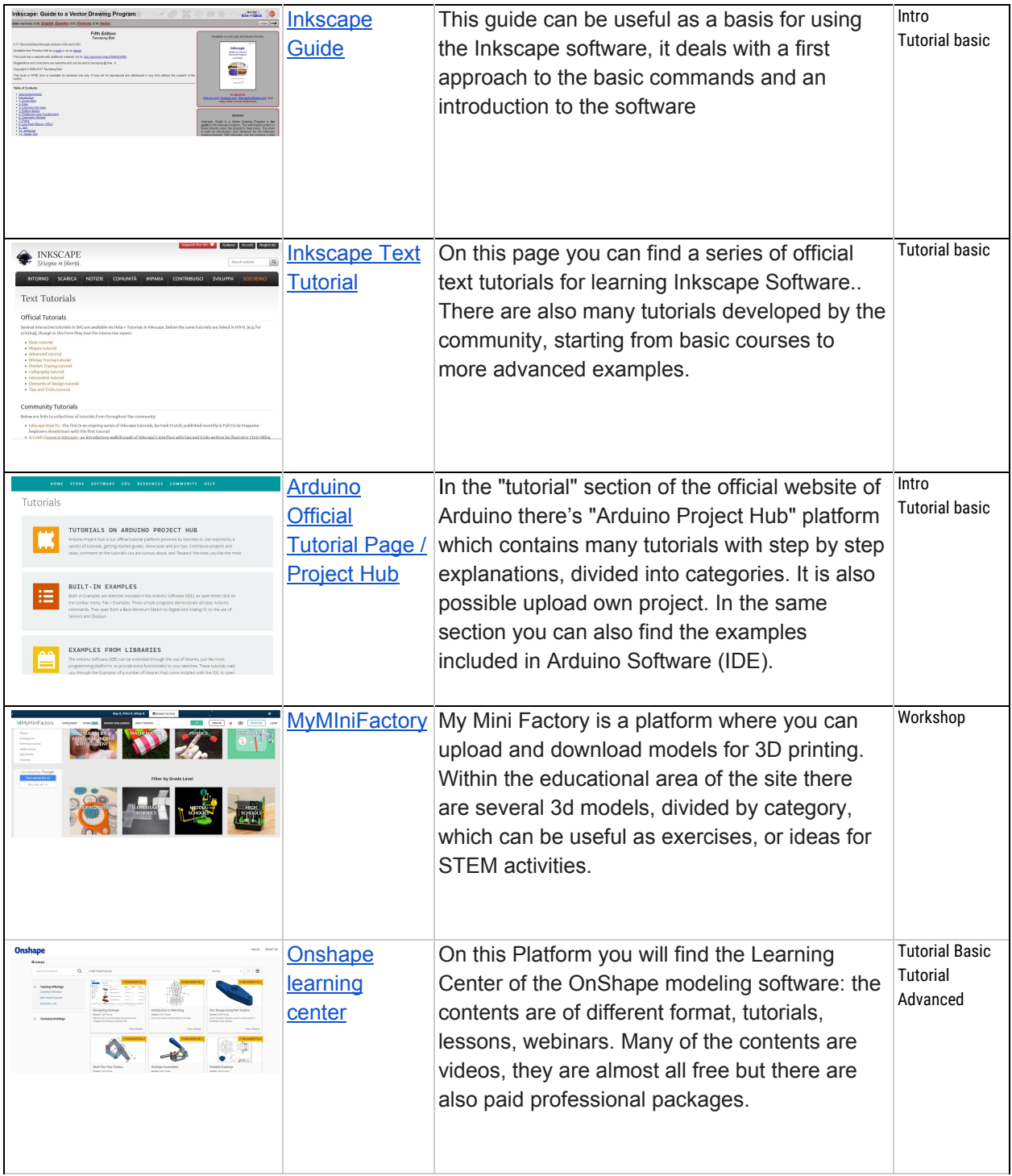

![](_page_17_Picture_523.jpeg)

![](_page_18_Picture_424.jpeg)

## Mapping of courses

Mapping existing solutions done in fablabs seemed to be the most reasonable approach. We encountered some obstacles that slowed down the process:

- 1. Fab Labs managers are quite busy, they don't always have time to fill forms\prepare materials
- 2. Even if education and training is one of the most common activity for a Fab Lab, it's rarely focussed on humanitarian topics\contexts
- 3. Similar areas, such as NEET, or fragile portions of the population, are approached with different objectives and methods
- 4. Interesting activities done, that could be inspiring, are not always documented
- 5. If documented, they are not necessary in english
- 6. If in english it's usually a document describing *what* the activity is, eventually *why*, rarely *how*

Because of this, we decided to map also online repositories of educational activities, designed to support the sharing of these contents.

We started to collect feedback using a form described later on, but it is probably going to take more time and it would be very helpful an endorsement by the Fab Foundation.

So far we collected a very limited number of answers, so we suggest to move this part of the research to a second phase.

### Form used for mapping fab labs courses

We prepared a form to collect the basic info about an interesting educational activities done in a Fab Lab. The objective was to be able to:

- 1. Define objectives and goals of the activity
- 2. List the technologies required
- 3. Organize contents in the possible formats
- 4. Understand better the structure
	- a. Duration
	- b. number of students
	- c. Age
	- d. Complexity

e. ...

5. Have a reference to talk to (if TdH decides to replicate or modify the activity)

Here the [link](https://docs.google.com/forms/d/e/1FAIpQLSdMCR8HPmRD4AvkdiG8X6IXzmCU9l0Zm2DFuz7zddXhy6oZkQ/viewform?usp=sf_link) to the form.

## 5 Chosen solutions

We suggest to start from the following solutions:

#### **1. Makerbot Educator Book and 3D printing**

Considering the need to be immediately operative in the new TdH Labs in Ukraine, we selected a complete set of contents for 3D printing. Some of these are based on the most complete and well structured content available online: the Makerbot Educator Book. These contents should be enough to develop a lot of activities with different duration and targets.

#### **2. Arduino Starter Kit and Arduino**

Considering the need to be immediately operative in the new TdH Labs in Ukraine, we selected a complete set of contents for Arduino. The Arduino Starter Kit is going to be available in the labs, and it is very well done, both because of the progressiveness of the activities, and the documentation supplied. Other activities have been selected to integrate the gaps, in particular a quite advanced workshop that mix 3D printing and Arduino.

#### **3. Emosilla**

Even if it could be necessary to integrate the documentation, it is one of the most interesting activity to be done with a CNC machine. It has been widely tested in south america and it has been replicated and tested a lot of times. It fits well both the level of complexity and the context of TdH Labs. it could also be used to produce some of the furniture for the kids involved

#### **4. Dotti**

Dotti is one of the few, very well documented, activities based on the embroidery machine. It has been developed by Laura Cipriani and tested in Opendot as well. The activity was designed to be done with children with physical and cognitive limitation, but it has been done with other targets as well.

#### **5. Autodesk Design Academy**

Autodesk have a wide range of material to learn how to use Fusion 360, one of the most complete software, available for free for non-commercial uses. We choose Fusion 360 also because of the range of examples and application: it is quite easy to find both simple applications and very advanced ones. Because of this it is probably the most versatile available at the moment.

## 01 MAKERBOT Educator Book and 3D PRINTING

![](_page_21_Picture_1.jpeg)

**CONTEST / ORGANIZATION** Thingiverse education, Makerbot

**NUMBER OF PARTICIPANTS** 15-30

**AGE AND LEVEL** GRADE K-5, 6-8, 9-12

**TIME** 

From 3-4 Class Periods to 10-12 Class Periods

**TOPIC** 3D printing **STEM** 

#### **DESCRIPTION**

This book is a synthesis, organized, of the contents on the "Thingiverse Education" platform, redesigned to be more usable and suitable for teachers and educators who for the first time want to try 3D printing in their class.

It's composed of different types of content, (introduction to technology, basic and advanced tutorials) it's a complete document, focusing on the MakerBot printers but also useful for those using other printers. This guide includes a crash course on 3D printing and 3D design for educators, 9 classroom-ready 3D printing lesson plans, tips, tricks, and best practices from 3D printing and stem educators.

#### **Makerbot Educator Book content:**

- **Part 1:** The basics on how 3D printers work and how to use them, including a crash course on 3D design.
- **Part 2:** Nine teacher-tested 3D printing lesson plans to integrate the technology into the classroom, bringing STEM and project based learning to a variety of subjects and grades.
- **Part 3:** Next steps for building your own lesson plans and going further with prints.

#### **COMPLETE DOCUMENTATION**

[http://pages.makerbot.com/rs/444-ZTM-866/images/MakerBot\\_Educators\\_Guidebook\\_vf2.pdf](http://pages.makerbot.com/rs/444-ZTM-866/images/MakerBot_Educators_Guidebook_vf2.pdf)

#### **A complete set of formats on the specific case of 3D Printing:**

To integrate the documentation on 3D printing to the Makerbot Educator Book, which can be useful to formulate courses within Fablab, we have collected a series of contents. Below find a series of links corresponding to the previously described formats.

#### **Intro:**

● [http://pages.makerbot.com/rs/444-ZTM-866/images/MakerBot\\_Educators\\_Guidebook\\_vf2.pdf](http://pages.makerbot.com/rs/444-ZTM-866/images/MakerBot_Educators_Guidebook_vf2.pdf)

(pag. 10 -> pag.28)

#### **Cheatsheet:**

- [https://core-electronics.com.au/media/wysiwyg/tutorials/aidan/3dP/practical-printing-poster-png.](https://core-electronics.com.au/media/wysiwyg/tutorials/aidan/3dP/practical-printing-poster-png.png) [png](https://core-electronics.com.au/media/wysiwyg/tutorials/aidan/3dP/practical-printing-poster-png.png)
- [https://steemitimages.com/p/62PdCouTvNPCrqBxU3fPZCSSbPckTWZJwBQbuxrF2csspjrdov29N2j](https://steemitimages.com/p/62PdCouTvNPCrqBxU3fPZCSSbPckTWZJwBQbuxrF2csspjrdov29N2jS5KRpiuQEyxTGpBC7ubKt6iNiGWGCk1E8oXUXo2NEAATchNZkgZhJPWf) [S5KRpiuQEyxTGpBC7ubKt6iNiGWGCk1E8oXUXo2NEAATchNZkgZhJPWf](https://steemitimages.com/p/62PdCouTvNPCrqBxU3fPZCSSbPckTWZJwBQbuxrF2csspjrdov29N2jS5KRpiuQEyxTGpBC7ubKt6iNiGWGCk1E8oXUXo2NEAATchNZkgZhJPWf)
- <https://www.simplify3d.com/support/print-quality-troubleshooting/>

#### **Checklist:**

● <https://ultimaker.com/download/18439/Checklist.pdf>

#### **Manual:**

● [https://manual.prusa3d.com/c/English\\_manuals](https://manual.prusa3d.com/c/English_manuals)

#### **Tutorial - basic:**

- <https://www.instructables.com/class/Easy-3D-Printing/>
- <https://www.instructables.com/class/Beginner-3D-Printing-Class/>

#### **Tutorial - advanced:**

- <https://www.instructables.com/class/Intermediate-3D-Printing-Class/>
- <https://www.instructables.com/class/Advanced-3D-Printing-Class/>

#### **Workshop:**

- <https://www.youtube.com/watch?v=4a9aTn8atQU>
- <https://wikifactory.com/+OttoDIY/rover#readme>
- [\(https://github.com/davidhrbaty/ArduBot\)](https://github.com/davidhrbaty/ArduBot)
- [http://pages.makerbot.com/rs/444-ZTM-866/images/MakerBot\\_Educators\\_Guidebook\\_vf2.pdf](http://pages.makerbot.com/rs/444-ZTM-866/images/MakerBot_Educators_Guidebook_vf2.pdf)

(pag.128 -> pag. 139)

The workshop selected is the the same linked in "3D printing and Makerbot educator book". We selected an example that could have two technologies required, a quite common condition in the workshop format.

**Course (TO BE DEFINED): a course must be designed integrating the other formats, with a pedagogic goal in mind. Considering the complexity, we suggest to focus on courses later on.**

## 02Arduino Starter Kit and ARDUINO

![](_page_24_Picture_1.jpeg)

**CONTEST / ORGANIZATION** Arduino

**NUMBER OF PARTICIPANTS**  $1 - 4$ 

**AGE AND LEVEL** From 8 years old

**TIME** 1-2 hours for exercise

**TOPIC** Electronics Arduino

#### **DESCRIPTION**

The Starter Kit walks you through the basics of using the Arduino in a hands-on way. You'll learn through building several creative projects. The kit includes a selection of the most common and useful electronic components with a book of 15 projects. Starting the basics of electronics, to more complex projects, the kit will help you control the physical world with sensor and actuators.

#### **COMPLETE DOCUMENTATION**

● [https://www.youtube.com/playlist?list=PLT6rF\\_I5kknPf2qlVFlvH47qHvqvzkknd](https://www.youtube.com/playlist?list=PLT6rF_I5kknPf2qlVFlvH47qHvqvzkknd) (Video Tutorial)

#### **A complete set of formats on the specific case of Arduino:**

**Intro:**

- 01 GET TO KNOW YOUR TOOLS an introduction to the basics (from "Arduino Starter Kit")
- <https://core-electronics.com.au/tutorials/arduino-workshop-for-beginners.html>

**Cheatsheet:**

- [https://i2.wp.com/tinkrlearnr.com/wp-content/uploads/2017/11/arduino\\_cheatsheet\\_poster\\_blue\\_](https://i2.wp.com/tinkrlearnr.com/wp-content/uploads/2017/11/arduino_cheatsheet_poster_blue_green.jpg) [green.jpg](https://i2.wp.com/tinkrlearnr.com/wp-content/uploads/2017/11/arduino_cheatsheet_poster_blue_green.jpg)
- <https://github.com/liffiton/Arduino-Cheat-Sheet/blob/master/Arduino%20Cheat%20Sheet.pdf>

#### **Manual:**

Manuals are only for technologies you have to maintain or assemble. Considering we are not planning to build our own arduinos, there is no manual.

#### **Tutorial - basic:**

● 02 [SPACESHIP](https://www.arduino.cc/en/ArduinoStarterKit/Prj02) INTERFACE design the control panel for your starship (from "Arduino Starter Kit")

#### **Tutorial - advanced:**

- 03 LOVE-O-METER measure how hot-blooded you are
- 04 COLOR MIXING LAMP produce any color with a lamp that uses light as an input
- 05 MOOD CUE clue people in to how you're doing
- 06 LIGHT THEREMIN create a musical instrument you play by waving your hands
- 07 KEYBOARD INSTRUMENT play music and make some noise with this keyboard
- 08 DIGITAL HOURGLASS a light-up hourglass that can stop you from working too much
- 09 MOTORIZED PINWHEEL a colored wheel that will make your head spin
- 10 ZOETROPE create a mechanical animation you can play forward or reverse
- 11 CRYSTAL BALL a mystical tour to answer all your tough questions
- 12 KNOCK LOCK tap out the secret code to open the door
- 13 TOUCHY-FEEL LAMP a lamp that responds to your touch
- 14 TWEAK THE ARDUINO LOGO control your personal [computer](https://www.arduino.cc/en/ArduinoStarterKit/Prj14) from your Arduino
- 15 HACKING BUTTONS create a master control for all your devices!
- (from Arduino Starter Kit)

#### **Workshop:**

- <https://www.youtube.com/watch?v=4a9aTn8atQU>
- [\(https://github.com/davidhrbaty/ArduBot\)](https://github.com/davidhrbaty/ArduBot) (more advanced)
- <https://wikifactory.com/+OttoDIY/rover#readme>
- [https://www.maffucci.it/2019/01/20/edurobot-asl-alternanza-scuola-lavoro-manuale-di-costruzione](https://www.maffucci.it/2019/01/20/edurobot-asl-alternanza-scuola-lavoro-manuale-di-costruzione-2-3/?fbclid=IwAR37TJJQxQX5JDdzNyxJGinW67K-wIkxayjHBAsa82gvxRa_p9L1WkyCIOA) [-2-3/?fbclid=IwAR37TJJQxQX5JDdzNyxJGinW67K-wIkxayjHBAsa82gvxRa\\_p9L1WkyCIOA](https://www.maffucci.it/2019/01/20/edurobot-asl-alternanza-scuola-lavoro-manuale-di-costruzione-2-3/?fbclid=IwAR37TJJQxQX5JDdzNyxJGinW67K-wIkxayjHBAsa82gvxRa_p9L1WkyCIOA) (to be translated)

#### The workshop selected is the the same linked in "Arduino & Arduino starter kit". We selected an example that could have two technologies required, a quite common condition in the workshop format.

**Course (TO BE DEFINED): a course must be designed integrating the other formats, with a pedagogic goal in mind. Considering the complexity, we suggest to focus on courses later on.**

# 03**EMOsilla**

![](_page_26_Picture_1.jpeg)

**CONTEST / ORGANIZATION** 

FabLab Ciudad de México, Fab Lat Kids

**NUMBER OF PARTICIPANTS**  $20$ 

**AGE AND LEVEL** 4-10 years old

**TIME** 3 hours

**TOPIC** 

CNC milling machine (lasercutter), 2D drawing

#### **DESCRIPTION**

The Emosilla Workshop has the goal to make the kids aware of their emotions and help them capture them on a chair that they fabricate, customize and take home. It also intends to promote cultural exchange within Latin America, where it was conceived, and to the rest of the world. Basic concepts of digital fabrication are introduced to the kids. They participate in the design of their own chair and fabricate it using the Milling machine and Laser cutter. In the next step they assemble it with a press-fit construction process and paint it. During the workshop, we connect to other fab labs around the world which are doing the Emosilla workshop simultaneously.

The workshop also researches about education and digital fabrication for Latin American kids. It is based on a methodological perspective that includes local technological adaptations, data collection and online knowledge exchange among Fab Labs.

#### **COMPLETE DOCUMENTATION**

- <http://emosilla00.wixsite.com/emosilla/about-us>(about EMOsilla)
- [http://docs.wixstatic.com/ugd/383e93\\_cc157f2c6a2f4e0cb87020699954dcfc.pdf](http://docs.wixstatic.com/ugd/383e93_cc157f2c6a2f4e0cb87020699954dcfc.pdf) (digital drawing)
- [http://docs.wixstatic.com/ugd/383e93\\_f79ad36be6434beaa874d81fd057a28d.pdf](http://docs.wixstatic.com/ugd/383e93_f79ad36be6434beaa874d81fd057a28d.pdf) (template for print)
- [https://issuu.com/fablatkids/docs/fablatkids\\_dossier\\_2016b](https://issuu.com/fablatkids/docs/fablatkids_dossier_2016b) (Dossier of Fablat-kids activities)

# 04DOTTI PUPPET

![](_page_27_Picture_1.jpeg)

**CONTEST / ORGANIZATION** Unico, Opendot + TOG

**NUMBER OF PARTICIPANTS**  $10$ 

**AGE AND LEVEL** 6-10 years old

**TIMF** From 4 to 8 hours

**TOPIC CNC Embroidery** 2D drawing

#### **DESCRIPTION**

The idea behind this process is that any handmade drawings can become a puppet ... by magic! Indeed the steps to make a Dotti puppet are: Digitizing drawing, making the embroidery file and machining. The workshop is usually proposed to small children (4-8 years) who use wooden or cardboard shapes to draw their puppet on a sheet choosing eyes, mouth etc. This allows you to guide the drawing with a story (draw your superhero) or make the child reflect on themes such as emotions or relationships (alone or with a parent). Usually the children come back after a week and find the finished puppet (they do not deal with manufacturing). But with older kids or adults it can become an advanced tutorial to learn how to digitizing drawing, making the embroidery file and use CNC embroidery machine.

With the same method you can make other objects starting from the design made by children (patches, personalization bags, pillowcases, ect). The drawing can also be done using a 2D drawing software such as Inkscape: in this way, for the older kids, a workshop can be created using 2d software and numerical control embroiderer.

#### **COMPLETE DOCUMENTATION**

- <https://www.bottegadeidotti.com/>(Official Website)
- [http://fab.academany.org/2018/labs/fablabopendot/students/laura-cipriani/assignment/w](http://fab.academany.org/2018/labs/fablabopendot/students/laura-cipriani/assignment/week017.html) [eek017.html](http://fab.academany.org/2018/labs/fablabopendot/students/laura-cipriani/assignment/week017.html) (Fab Academy Documentation)
- [http://fab.academany.org/2018/labs/fablabopendot/students/federica-selleri/#list-item-1](http://fab.academany.org/2018/labs/fablabopendot/students/federica-selleri/#list-item-15) [5](http://fab.academany.org/2018/labs/fablabopendot/students/federica-selleri/#list-item-15) (Fab Academy Documentation)
- [http://fab.academany.org/2018/labs/fablabopendot/students/massimiliano-dangelo/exer](http://fab.academany.org/2018/labs/fablabopendot/students/massimiliano-dangelo/exercise16.html) [cise16.html](http://fab.academany.org/2018/labs/fablabopendot/students/massimiliano-dangelo/exercise16.html) (Fab Academy Documentation)

# 05AUTODESK Design Academy

![](_page_28_Picture_1.jpeg)

**CONTEST / ORGANIZATION** Autodesk

**NUMBER OF PARTICIPANTS**  $15 \,\mathrm{max}$ 

**AGE AND LEVEL** From 12 years old

**TIME** 

**TOPIC** 3D modelling Fusion 360

#### **DESCRIPTION**

Autodesk Design Academy helps educators introduce students to the world of design with free, hands-on supplementary projects and course materials.

This platform brings together a series of free content, provided by Autodesk, to support the use of modeling software.The contents are different also based on the software we want to use. We recommend this platform as a basis for learning how to use the "Fusion 360" software.

The contents present are divided into: Course, Webinar and Tutorial: they are mainly based on video-lessons and step by step exercises.

#### **COMPLETE DOCUMENTATION**

- <https://academy.autodesk.com/software/fusion-360> (Product tutorial: Video training Fusion 360)
- <https://academy.autodesk.com/inspiration/webinars>(Webinars)
- <https://academy.autodesk.com/product-how-to> (Other Autodesk software tutorial)